# **AVR241: Direct driving of LCD display using general IO**

# **Features**

- **Software driver for displays with one common line**
- **Suitable for parts without on-chip hardware for LCD driving**
- **Control up to 15 segments using 16 IO lines**
- **Fully interrupt driven operation**

# **Introduction**

As a low power alternative to LEDs and 7-segment LED-displays, small Liquid Crystal Displays (LCD) with only a limited number of segments are becoming more and more popular.

Due to complex driving waveforms, interfacing to LCDs has traditionally been done via a hardware driver either integrated in the LCD or MCU. But as the complexity of the waveform is dependent on the number of back planes in the LCD, these small LCDs with few common lines are less complex and software interfaces can be suitable.

This application note describes software driving of LCDs with one common line, using the static driving method.

**Figure 1.** An AVR driving a LCD display directly, using general IO.

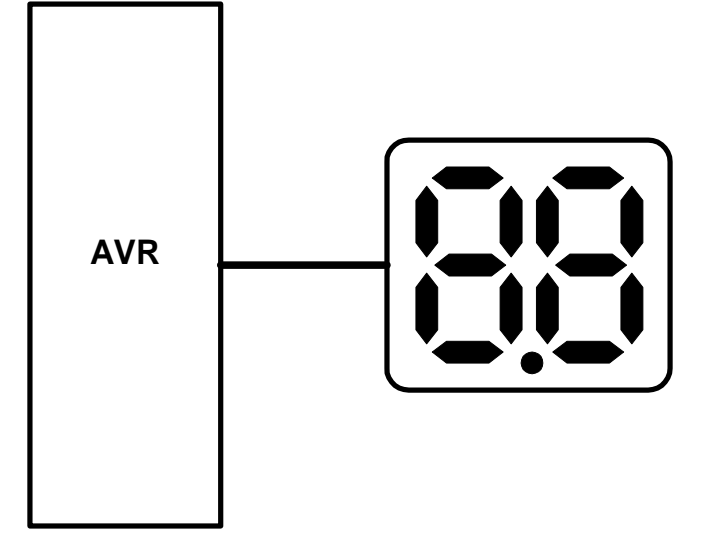

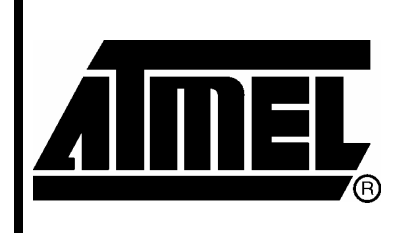

8-bit **AVR**<sup>®</sup><br>Microcontrollers

# **Application Note**

Rev. 2569A-AVR-04/04

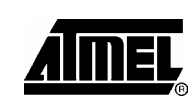

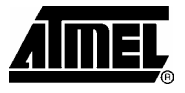

# **Theory of operation**

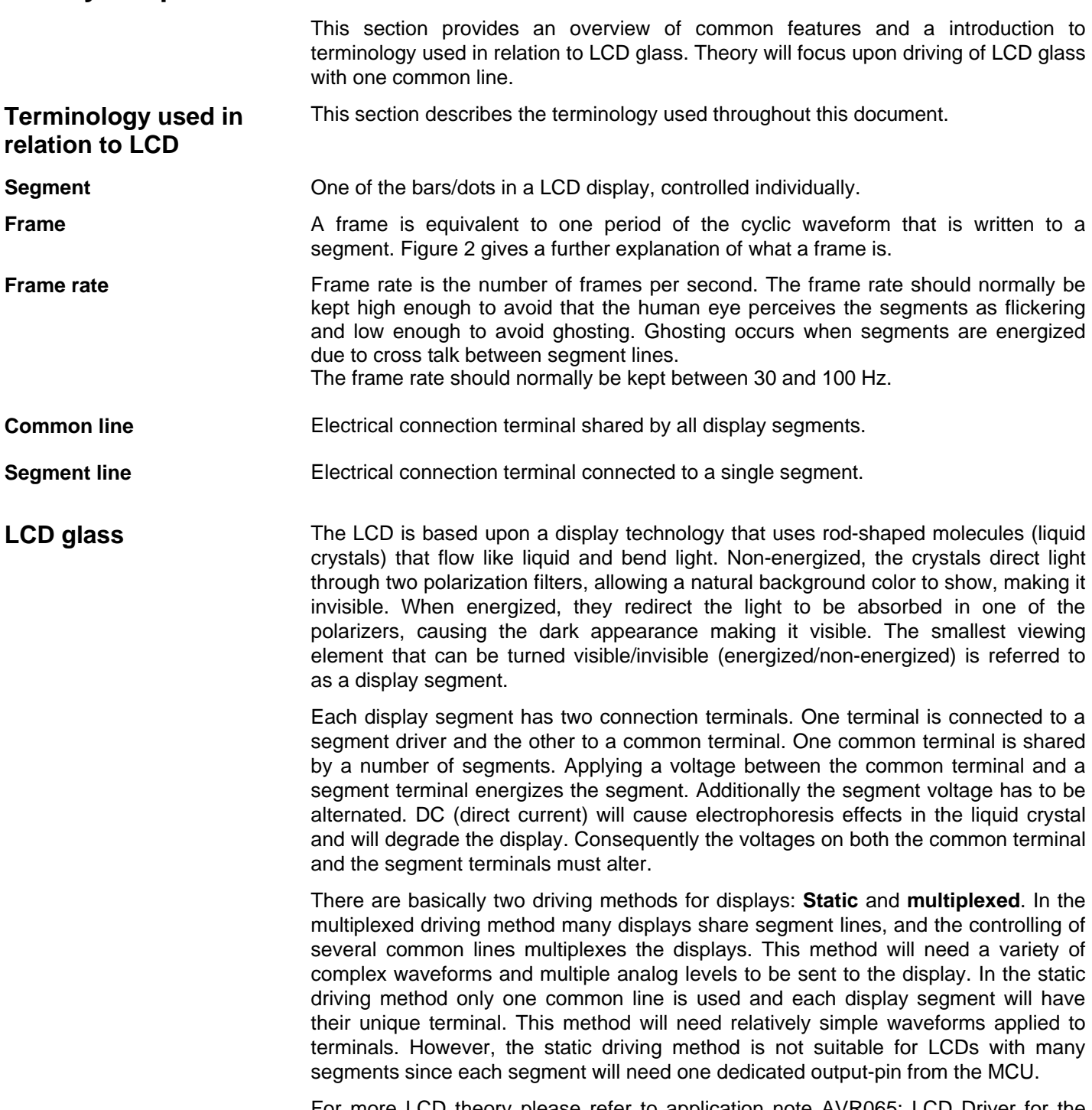

For more LCD theory please refer to application note AVR065: LCD Driver for the STK502 and AVR Butterfly.

This application note will use the static driving method.

[Figure 2](#page-2-0) shows energized and non-energized segments and their driving waveforms.

 $\blacksquare$ 

**AVR241**

<span id="page-2-0"></span>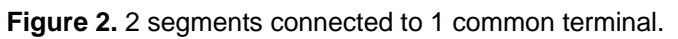

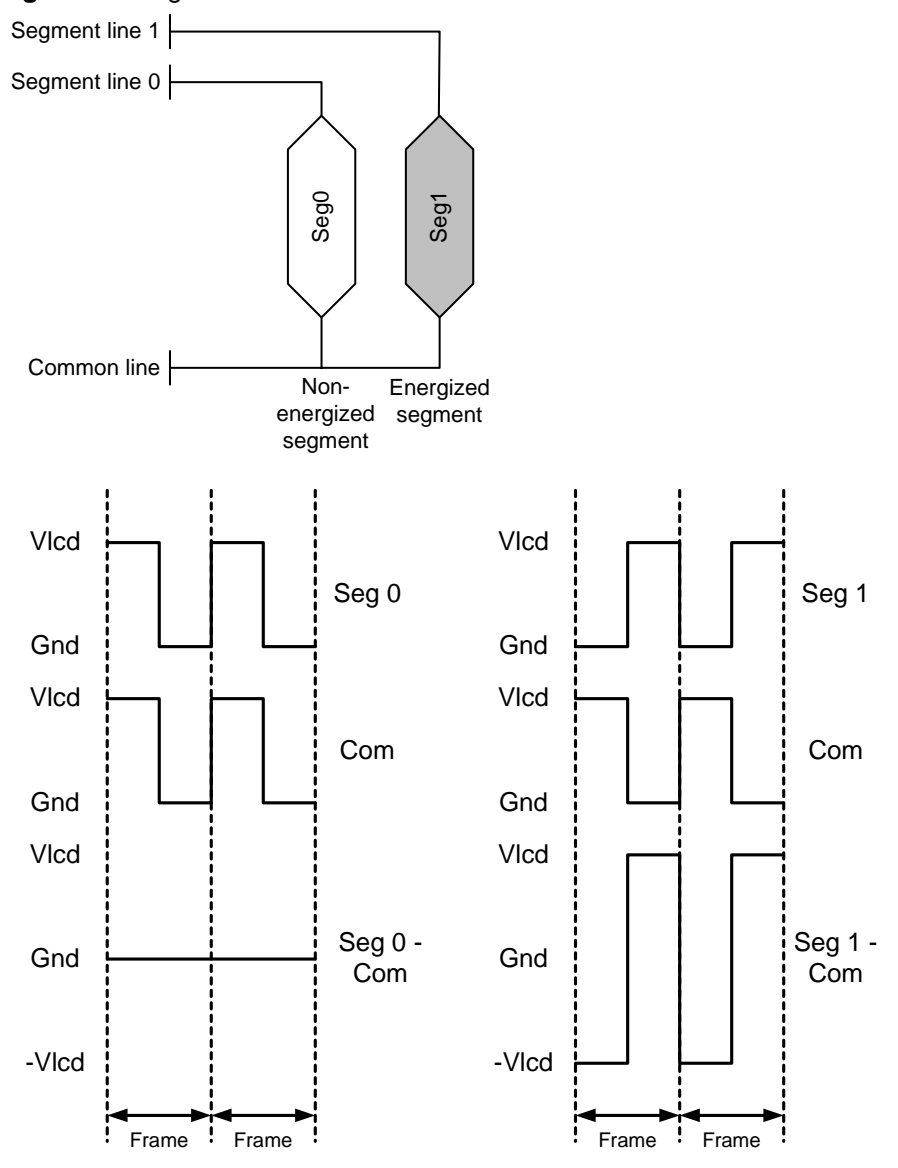

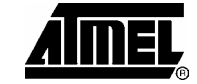

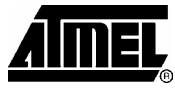

# **Power consumption**

[Figure 3](#page-3-0) shows a simplified equivalent circuit for a LCD. For a RC network like this the main power consumption will occur in the region where the input waveforms are toggling due to increased current through C1 and C2, hence lowering the LCD frame rate will decrease the power consumption. In general the frame rate should be kept above 30Hz to avoid display flickering. Though, in low power applications (e.g. battery applications) the frame rate could be less than 30Hz as long as the display contrast/flickering is satisfying for the given application.

- R1: Segment- and common-plane resistance.
- R2: Liquid crystal resistance.
- C1: Barrier- and alignment-layer capacitance.
- C2: Liquid crystal capacitance.

<span id="page-3-0"></span>**Figure 3.** Simplified LCD equivalent circuit.

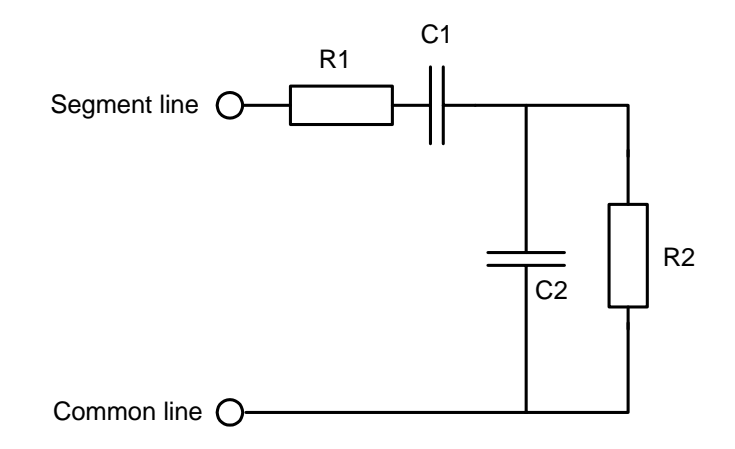

# **Implementation**

This section contains a description on how to connect a LCD to the AVR and how the software should be implemented. The application can be tested directly on a STK500 with a single-common LCD connected. Program code is written in C for the IAR EWAVR v. 2.28A, but other compilers can be used with only minor changes of the code. This application note is made with an ATmega16, but any AVR microcontroller with sufficient number of IO pins may be used. The software is tested with a LCD type S5080D from Clover Display.

The application describes driving of 15 segments forming a 2x7-segment display + 1 "dot" segment as shown in figure 2. Controlling of all 15 segments and the common line requires 16 I/O pins. This number can be reduced in applications where a lower number of LCD-segments are required. Software contains functions for easy writing of data to the LCD. **Physical connection** 

> <span id="page-4-0"></span>**Figure 4.** Physical connection of a 2x7+1 segment LCD. "Dot"-segment on digit 1 is not connected.

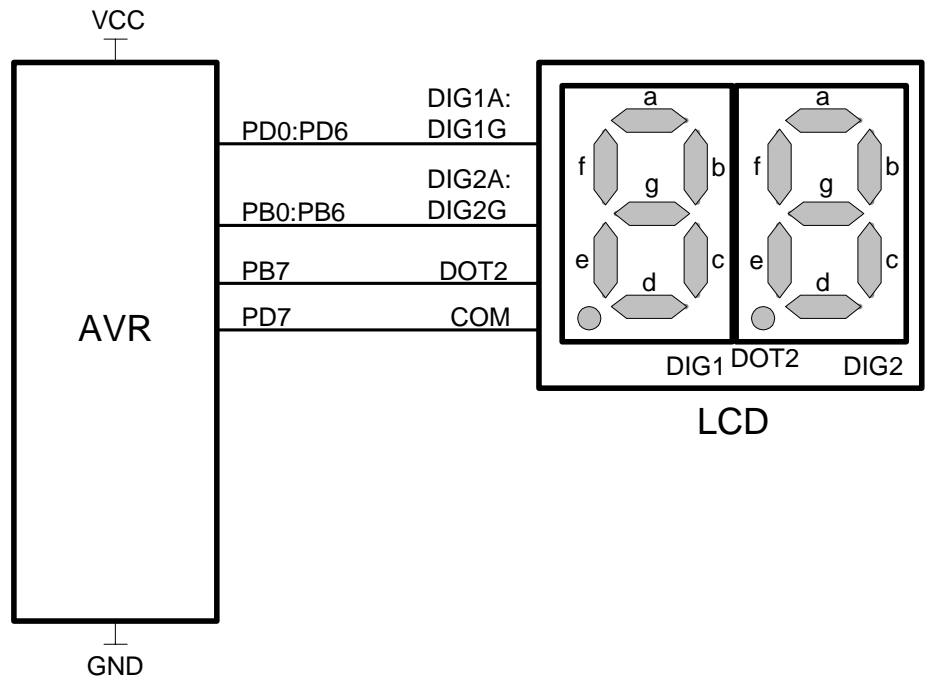

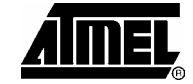

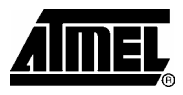

The LCD driver software is interrupt driven and suitable for use in low power applications. The software consists of the function **LCD\_print()** which is the driver interface and the function **LCD\_update()** which is used by the driver to write to the LCD. **Firmware description** 

Including the driver in an existing application is done as follows:

- 1. Add **LCD\_drive.c** to the project and **LCD\_drive.h** to the include files.
- 2. Set up a timer interrupt as described in section below.
- 3. Call the function **LCD\_update()** once for each timer interrupt.
- 4. Print to LCD by using the function **LCD\_print().**

**LCD** main.c shows an implementation of this application on an ATmega16 running from the internal 1Mhz RC-oscillator.

#### **LCD driver interface**

**Table 1.** LCD driver C function description.

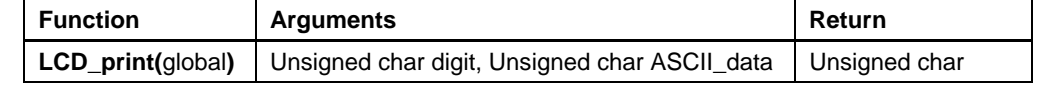

**LCD\_print()** is used by the main application to prepare data for **LCD\_update()**. The function receives ASCII values for the LCD to display, converts it to segment patterns and initiates a LCD update.

Input arguments for LCD\_print describe what digit to access (char digit) and what ASCII value (char ASCII\_data) to output on the digit. The digit number to access should be in the range [1,2]. [Figure 4](#page-4-0) shows the digit numbering. The ASCII input needs to follow certain rules to match the LCD:

- 5. Bit 0:6 should contain a 7-bit ASCII code in the range given by [Table 2.](#page-6-0)
- 6. Bit 7 turns the LCD "dot"-segment on/off. Bit  $7 = 1$  turns "dot"-segment ON and bit 7 = 0 turns "dot"-segment OFF.

Notice that only "dot"-segment for digit 2 can be written. ASCI\_data:7 should always be 0 when printing to digit 1.

The functions return value is "1" for success and "0" for failure. Failure means that the input arguments are outside the range described above or that the "dot"-segment on digit 1 is signaled to be switched "ON".

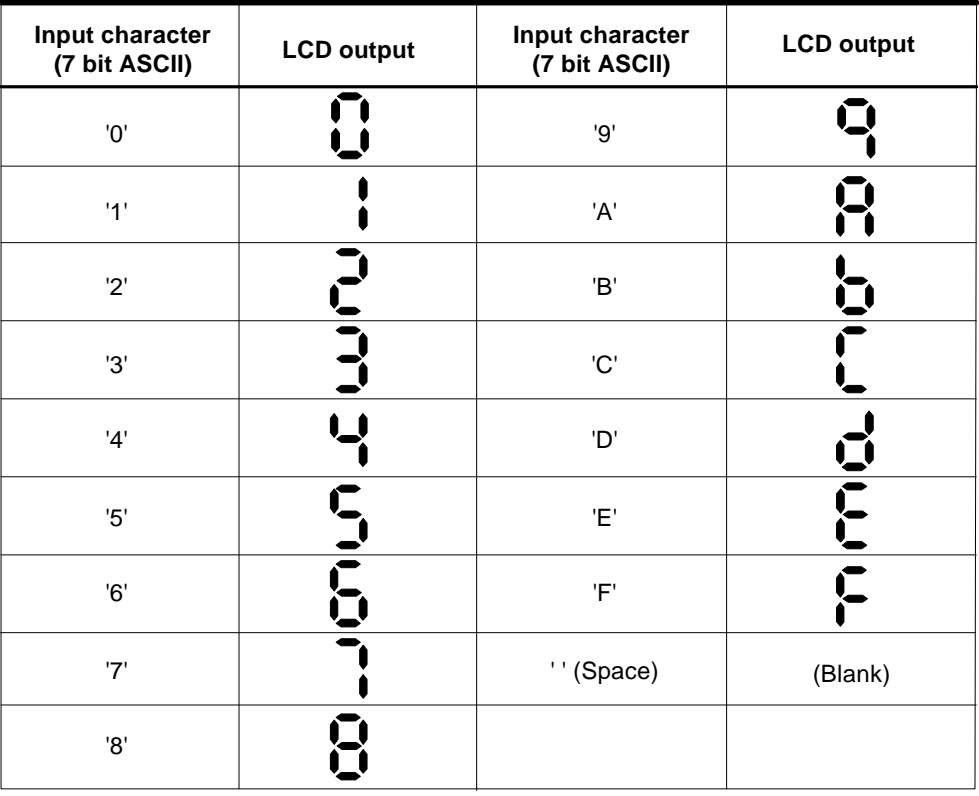

<span id="page-6-0"></span>**Table 2.** LCD output given by input argument ASCII\_data to function LCD\_print().

# **LCD\_update**

## **Table 3.** LCD driver C function description.

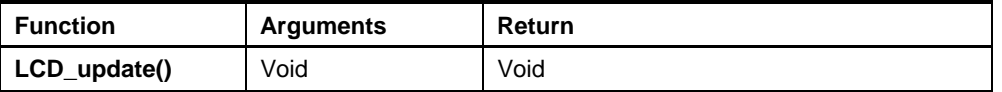

**LCD\_update()** reads the global struct variable maintained by **LCD\_print()** and outputs them to the port pins driving the LCD. The function generates the LCD driving frames and need to be called by a Timer/Counter interrupt to ensure a stable frame rate.

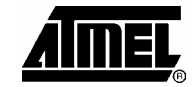

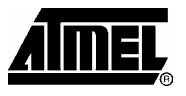

In order to obtain a 50% duty cycle driving waveform as shown in [Figure 2,](#page-2-0) some of the code should be implemented within a timer interrupt service routine. The display outputs have to be updated twice within each LCD frame. This means that the interrupt frequency has to be twice the LCD frame rate. Considerations to make when selecting frame rate is given in the theory section above. For most applications the frame rate should be approximately 30Hz giving a interrupt frequency at 60 Hz. **Setting up the timer interrupt** 

The function **LCD\_update()** should be called once for each timer interrupt.

The example program **LCD\_main.c**, provided with this application note, shows an implementation of the driver software in an ATmega16. TCNT0 is configured to generate an interrupt every 17mS using the internal 1MHz RC-oscillator as clock source. **Example program** 

The LCD is written to by the main application by using the function **LCD\_print()**.

**Flowchart for function LCD\_print()** 

**Figure 5.** Flowchart for function LCD\_print().

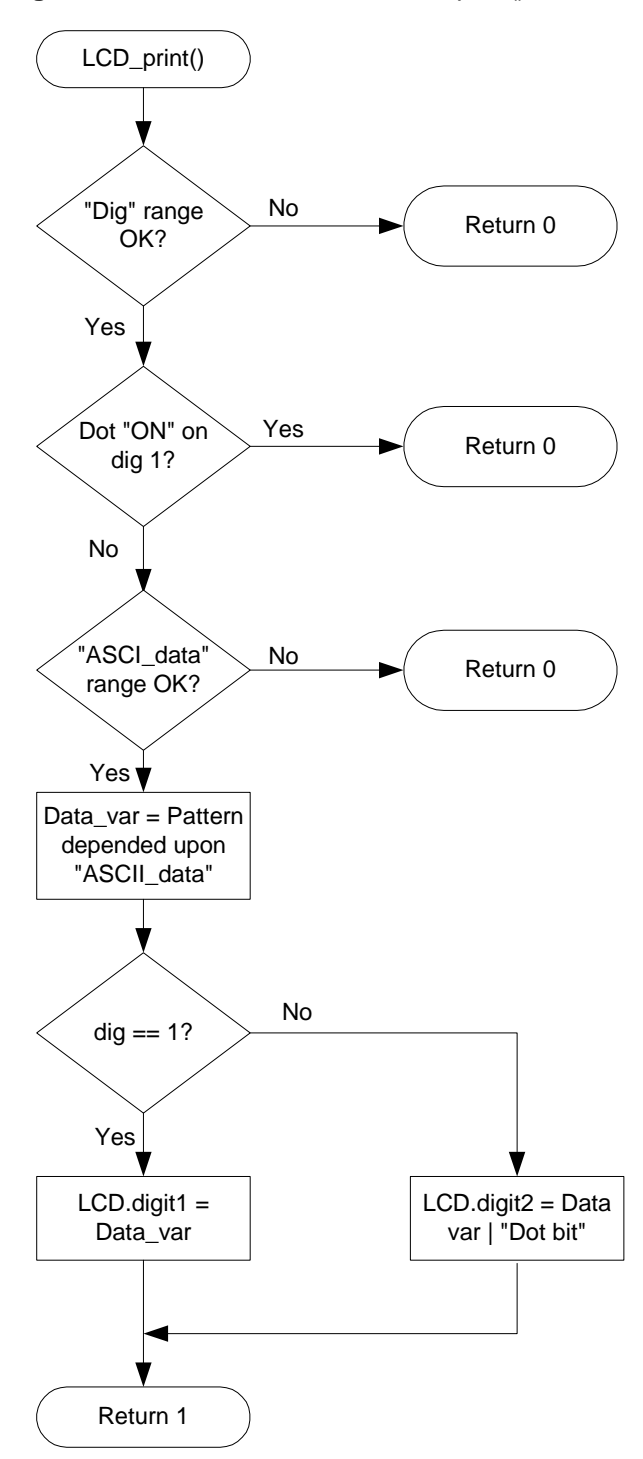

<u>Aimel,</u>

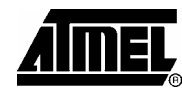

# **Flowchart for function LCD\_update()**

**Figure 6.** Flowchart for function LCD update()

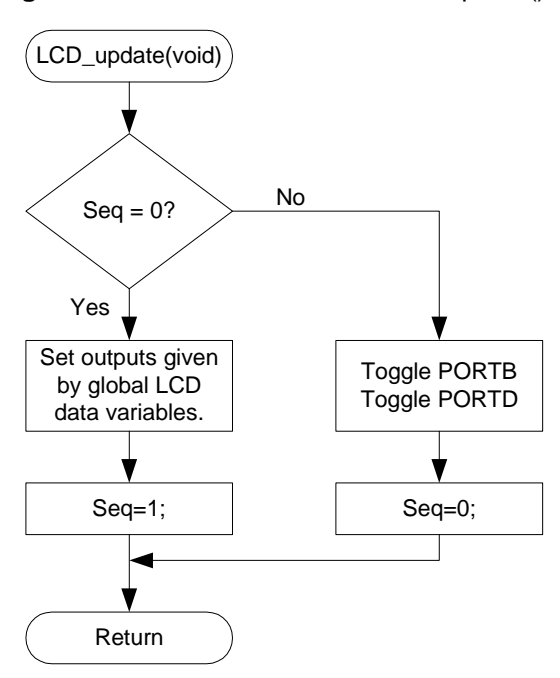

# **Flowchart for example program**

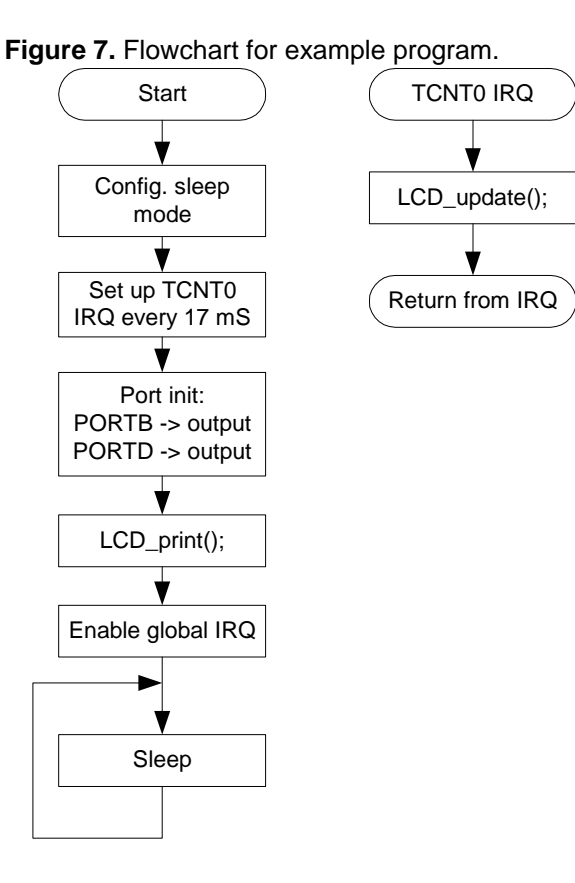

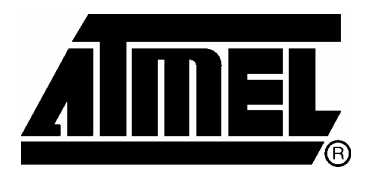

# **Atmel Corporation**

2325 Orchard Parkway San Jose, CA 95131, USA Tel: 1(408) 441-0311 Fax: 1(408) 487-2600

## **Regional Headquarters**

#### *Europe*

Atmel Sarl Route des Arsenaux 41 Case Postale 80 CH-1705 Fribourg **Switzerland** Tel: (41) 26-426-5555 Fax: (41) 26-426-5500

## *Asia*

Room 1219 Chinachem Golden Plaza 77 Mody Road Tsimshatsui East Kowloon Hong Kong Tel: (852) 2721-9778 Fax: (852) 2722-1369

## *Japan*

9F, Tonetsu Shinkawa Bldg. 1-24-8 Shinkawa Chuo-ku, Tokyo 104-0033 Japan Tel: (81) 3-3523-3551 Fax: (81) 3-3523-7581

# **Atmel Operations**

#### *Memory*

2325 Orchard Parkway San Jose, CA 95131, USA Tel: 1(408) 441-0311 Fax: 1(408) 436-4314

#### *Microcontrollers*

2325 Orchard Parkway San Jose, CA 95131, USA Tel: 1(408) 441-0311 Fax: 1(408) 436-4314

## La Chantrerie

BP 70602 44306 Nantes Cedex 3, France Tel: (33) 2-40-18-18-18 Fax: (33) 2-40-18-19-60

## *ASIC/ASSP/Smart Cards*

Zone Industrielle 13106 Rousset Cedex, France Tel: (33) 4-42-53-60-00 Fax: (33) 4-42-53-60-01

1150 East Cheyenne Mtn. Blvd. Colorado Springs, CO 80906, USA Tel: 1(719) 576-3300 Fax: 1(719) 540-1759

Scottish Enterprise Technology Park Maxwell Building East Kilbride G75 0QR, Scotland Tel: (44) 1355-803-000 Fax: (44) 1355-242-743

## *RF/Automotive*

Theresienstrasse 2 Postfach 3535 74025 Heilbronn, Germany Tel: (49) 71-31-67-0 Fax: (49) 71-31-67-2340

1150 East Cheyenne Mtn. Blvd. Colorado Springs, CO 80906, USA Tel: 1(719) 576-3300 Fax: 1(719) 540-1759

## *Biometrics/Imaging/Hi-Rel MPU/*

*High Speed Converters/RF Datacom*  Avenue de Rochepleine BP 123 38521 Saint-Egreve Cedex, France Tel: (33) 4-76-58-30-00 Fax: (33) 4-76-58-34-80

*Literature Requests*  www.atmel.com/literature

**Disclaimer:** Atmel Corporation makes no warranty for the use of its products, other than those expressly contained in the Company's standard warranty which is detailed in Atmel's Terms and Conditions located on the Company's web site. The Company assumes no responsibility for any errors which may appear in this document, reserves the right to change devices or specifications detailed herein at any time without notice, and does not make any commitment to update the information contained herein. No licenses to patents or other intellectual property of Atmel are granted by the Company in connection with the sale of Atmel products, expressly or by implication. Atmel's products are not authorized for use as critical components in life support devices or systems.

**© Atmel Corporation 2004. All rights reserved.** Atmel® and combinations thereof, AVR® , and AVR Studio® are the registered trademarks of Atmel Corporation or its subsidiaries. Microsoft® , Windows® , Windows NT® , and Windows XP® are the registered trademarks of Microsoft Corporation. Other terms and product names may be the trademarks of others